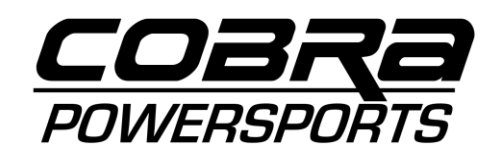

## Configuring the MadAss 125 Speedometer

First, turn the key to "ignition" and let the speedo "boot up" until you see the normal display mode. To configure the speedo, locate the "programming mode" button on the back of the unit (the white rubber button in the picture):

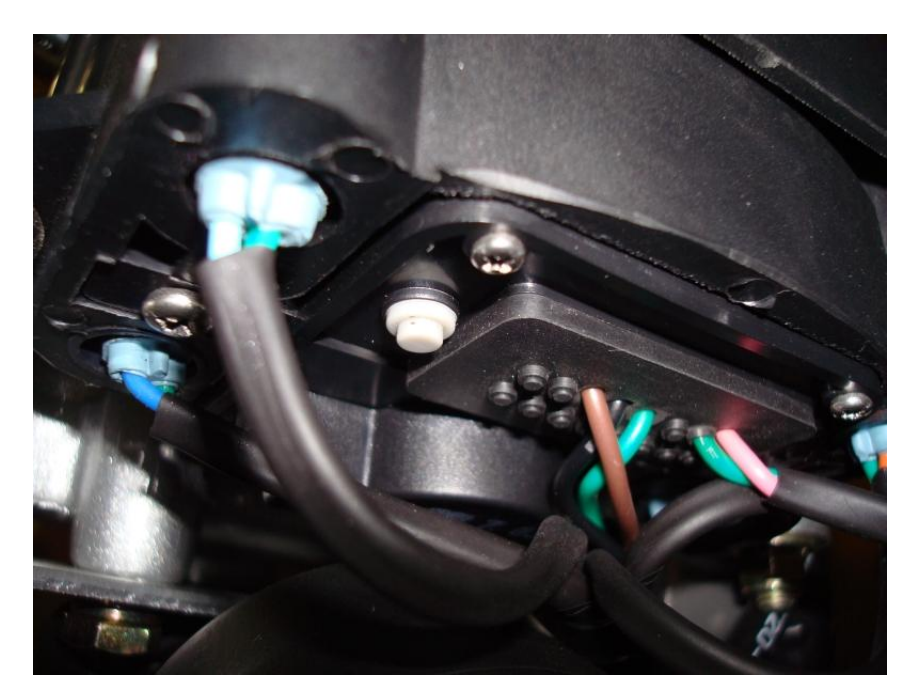

Press and hold this button for about 5 seconds, until the MPH/KPH label starts blinking. The unit is now in program mode.

Make sure the "MPH" is showing, as below – if not, use the right button on the speedo face to toggle from KPH to MPH. Next press the left button on the speedo face to advance to the next setting.

The next setting is for the front wheel circumference. The factory setting is supposed to be "1790" – if it is not, use the right button to advance the digit to the correct value as shown below, then hit the left button to go to the next digit. If there are more than 4 digits showing, set the leftmost digits to "0."

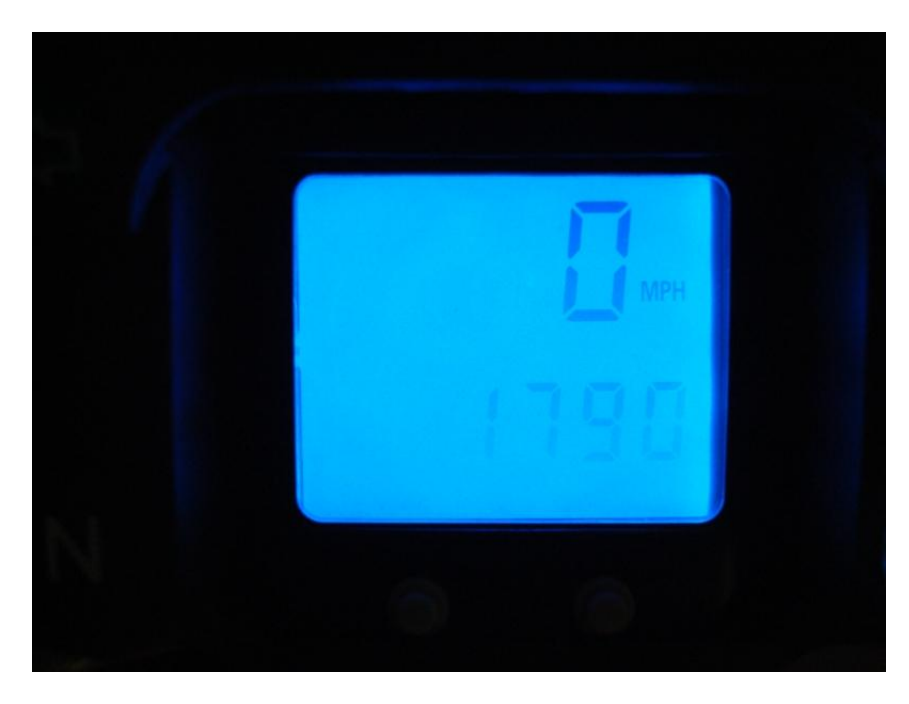

Once you have advanced through all the digits, you will see the following screen which is the initial odometer setting:

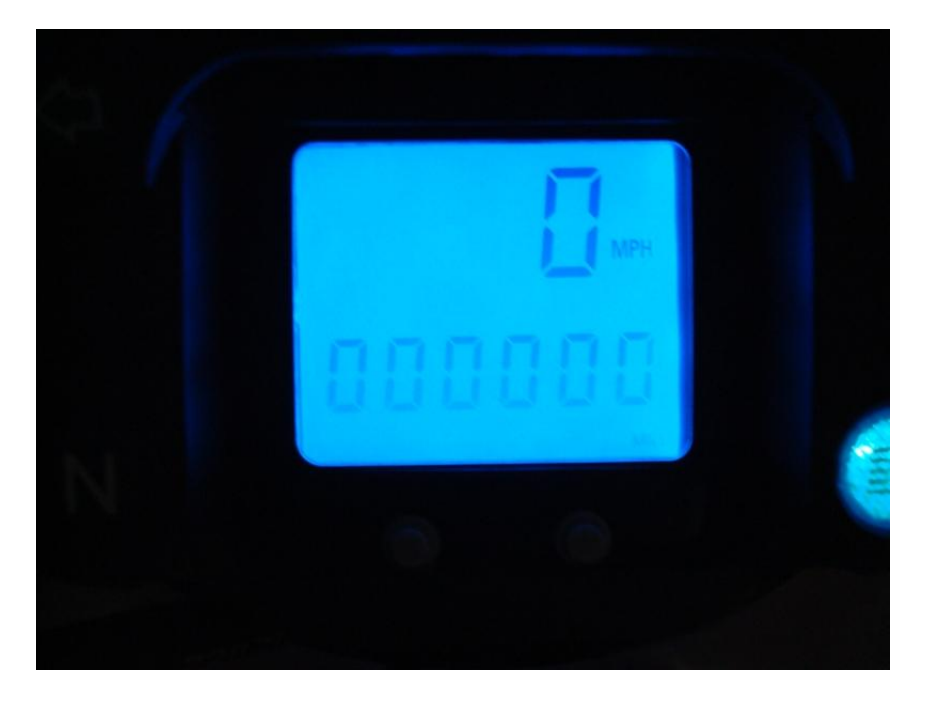

Make sure the digits are all set to "0" values using the same method as for the wheel diameter. Once you advance past the last digit on this screen, you will see the fuel gauge view screen as below:

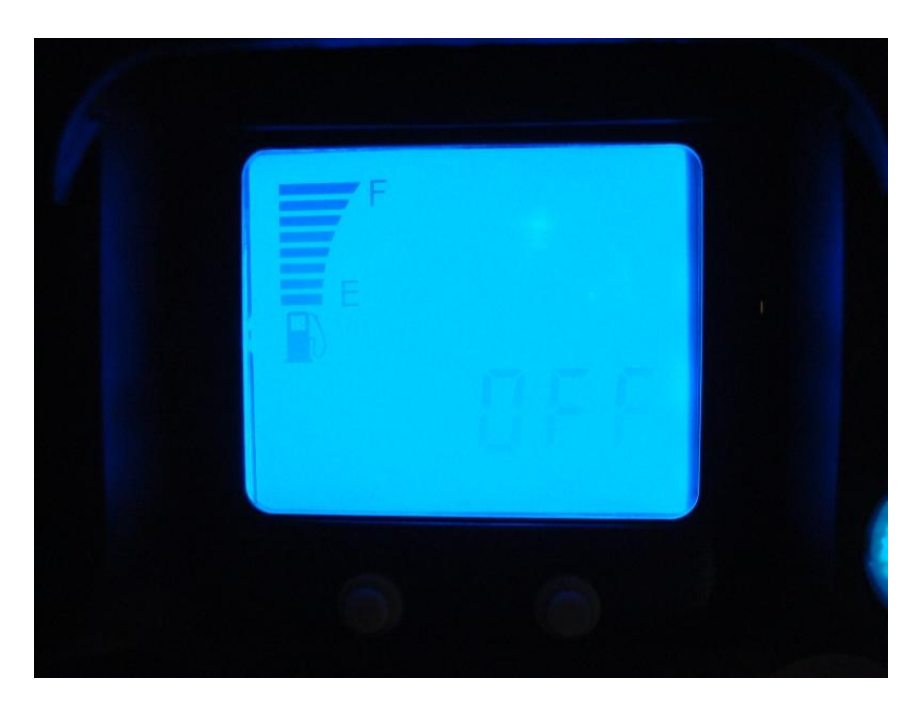

Here, use the right button to toggle this display "OFF" as there is no sending unit on the MadAss 125. Pressing the left button should save the settings and return the speedo to normal display mode.